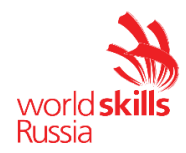

# **КОНКУРСНОЕ ЗАДАНИЕ IV ОТКРЫТОГО РЕГИОНАЛЬНОГО ЧЕМПИОНАТА "МОЛОДЫЕ ПРОФЕССИОНАЛЫ" (WORLDSKILLS RUSSIA) КРАСНОДАРСКОГО КРАЯ ПО КОМПЕТЕНЦИИ 02 – ИНФОРМАЦИОННЫЕ КАБЕЛЬНЫЕ СЕТИ**

**Модуль 3 – Технологии «Умный дом»**

Утверждено:

Менеджер компетенции Шилов Сергей Викторович

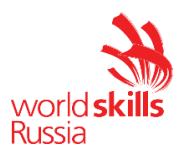

## **ВВЕДЕНИЕ**

Данный модуль предназначен для оценки навыков настройки оборудования систем «умный дом».

# **ОПИСАНИЕ ЗАДАНИЯ**

Время на выполнения модуля: 1 час 30мин.

При выполнении данного модуля участники должны продемонстрировать следующие основные навыки:

- Установки активного оборудования:
- Изготовления патч-кордов;
- Чтения схем и подключения оборудования;
- Настройки оборудования.

## **ИНСТРУКЦИИ УЧАСТНИКАМ**

- 1. Монтаж и подключение оборудования
- Проверьте работоспособность линии связи CO-3;
- Произведите установку коммутатора и блока розеток в телекоммуникационную стойку;
- Произведите монтаж IP-камеры в соответствии с установочными размерами;
- Изготовьте 4 патч-корда по стандарту TIA568B, используя Patch-кабель. Длина каждого патчкорда должна составлять 2 м;

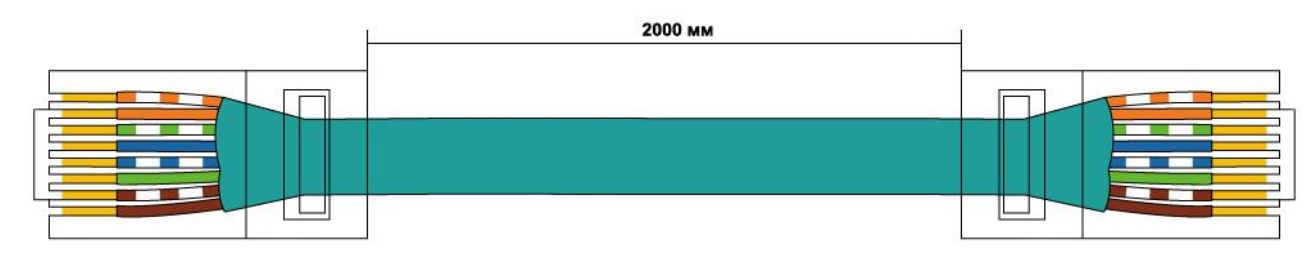

- Произведите настройку оборудования, во время настройки заполните таблицу 3.2;
- Подключите оборудование согласно схеме организации связи. Для коммутации в Rack (2) используйте патч-корды, изготовленные ранее.
- 2. Настройка оборудования

#### **##** - номер рабочей зоны

- Выполните настройку WI-FI точки доступа с параметрами:
	- o IP-адрес: 172.16.0.10**##**/16
	- o Мощность передатчика установите в минимальном значении
	- o Отключите службу DHCP
	- o SSID: wsr02-competitor-**##**
	- o Параметры шифрования:
		- Аутентификация: открытая
		- Тип: WPA2-PSK
		- Ключ: 12345678
	- o Подключите точку доступа в режиме моста WDS, для подключения используйте следующие параметры:
		- SSID: wsr02-root
		- Ключ: wsr02-key
	- o Убедитесь в наличии подключения к сети Интернет

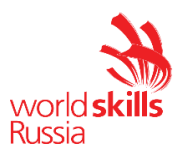

- Выполните настройку IP-телефона:
	- o IP-адрес: 172.16.0.12**##**/16
	- o Шлюз: 172.16.0.1
	- o Аккаунт: имя 10**##**, пароль 10**##**.
	- o Адрес VoIP-сервера: 172.16.0.129
	- Выполните настройку IP-камеры:
		- o Имя IP-камеры: DVR\_**##**
		- o IP-адрес: 172.16.0.11**##**/16
		- o Шлюз: 172.16.0.1
		- o Параметры видеопотока:
			- Разрешение: 1024х768
			- Скорость: 512 кбит/с
		- o Создайте пользователя с правами только на просмотр с параметрами:
			- Имя: user
			- Пароль: Qwer1234
- Выполните настройку ноутбука:
	- o Ноутбук должен быть подключен к созданной беспроводной сети.

## **ОБОРУДОВАНИЕ И МАТЕРИАЛЫ**

Таблица 3.1

Перечень оборудования и материалов для выполнения конкурсного задания

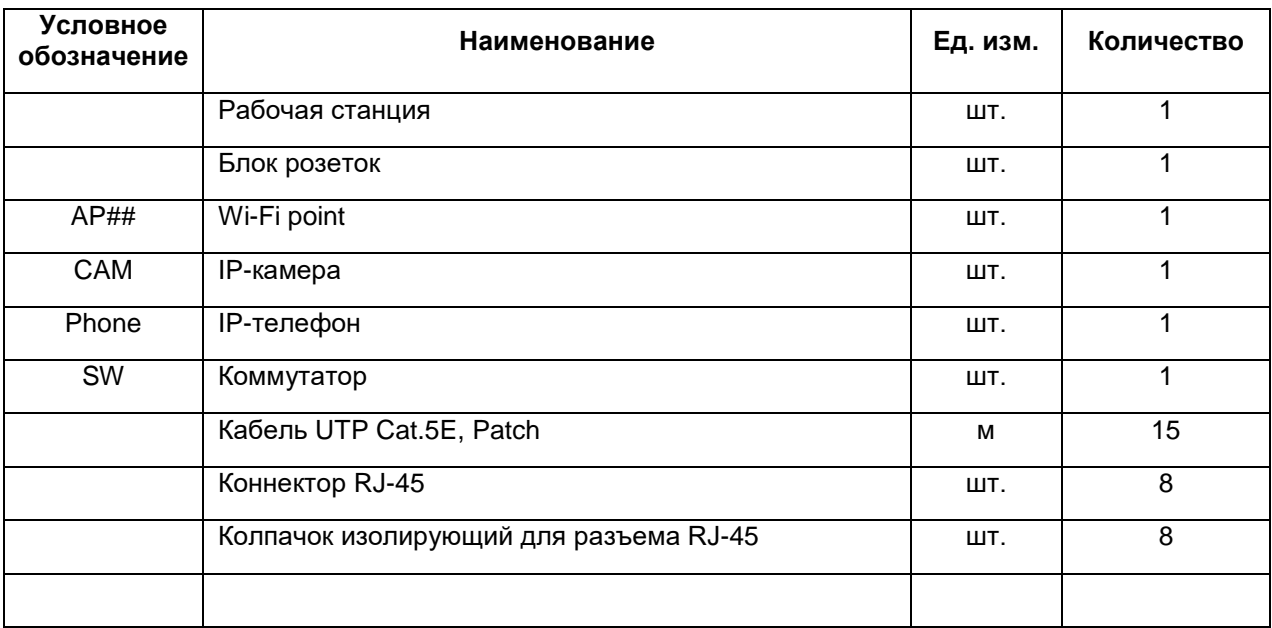

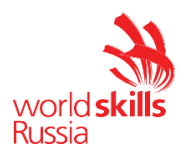

### Таблица 3.2

## Сведения об активном оборудовании

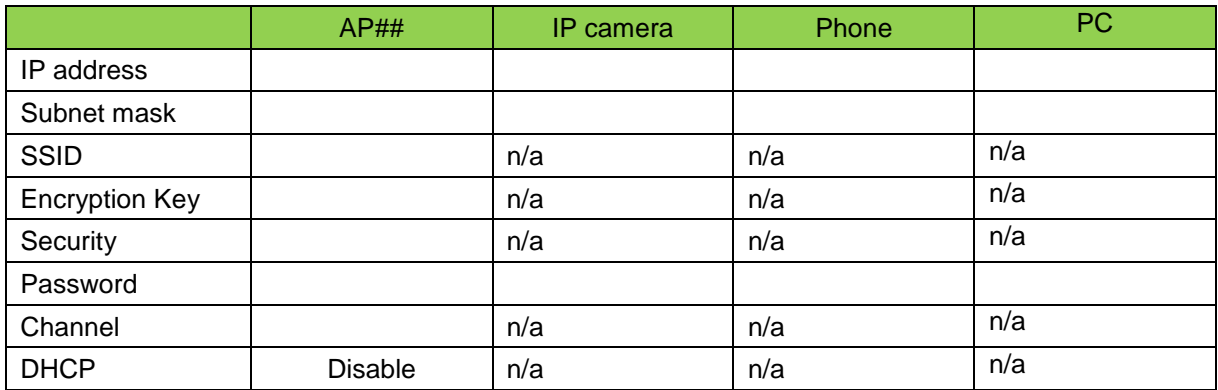

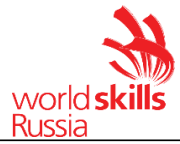

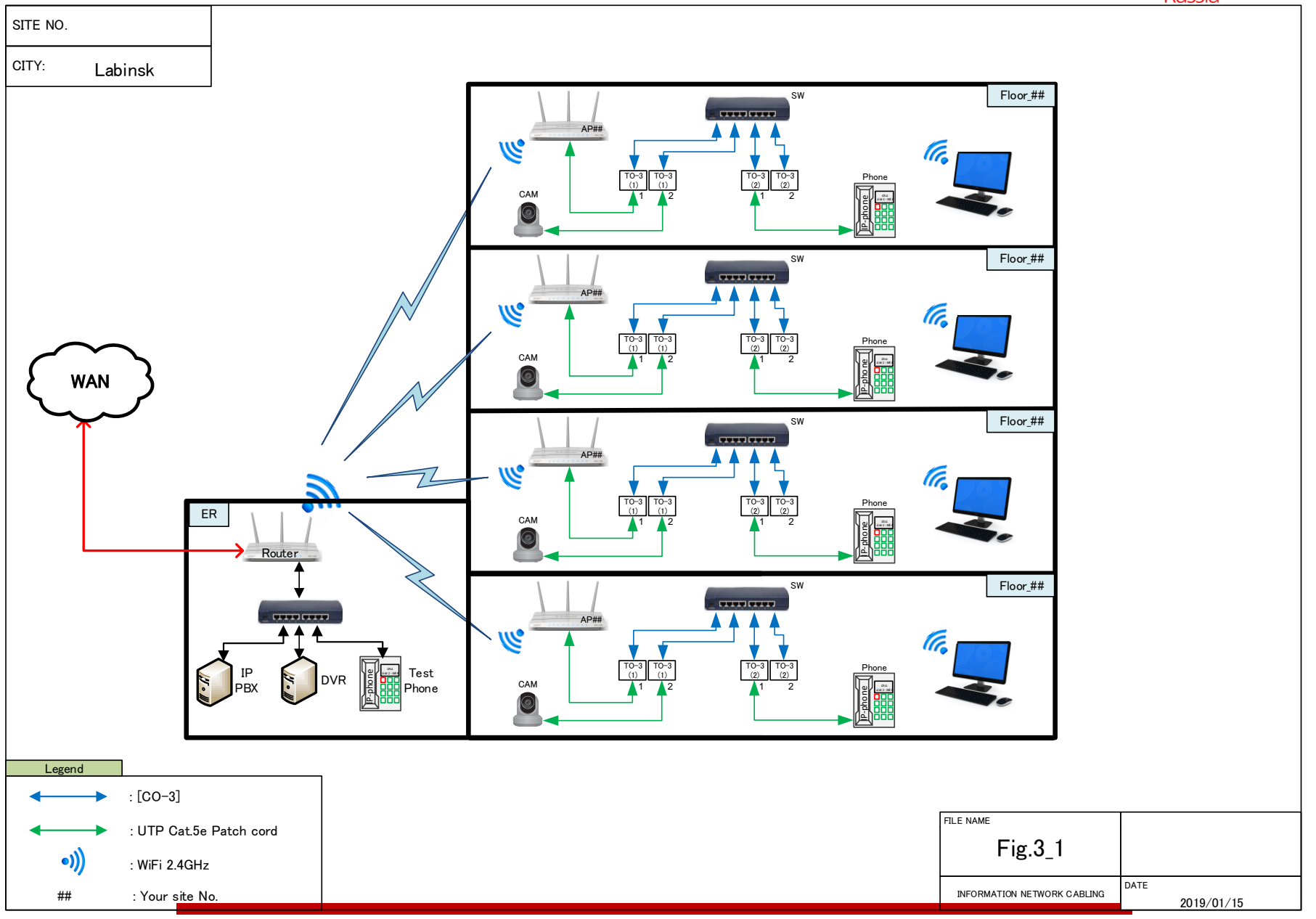

© Союз «Ворлдскиллс Россия», 02 – Информационные кабельные сети 5

world **skills**<br>Russia

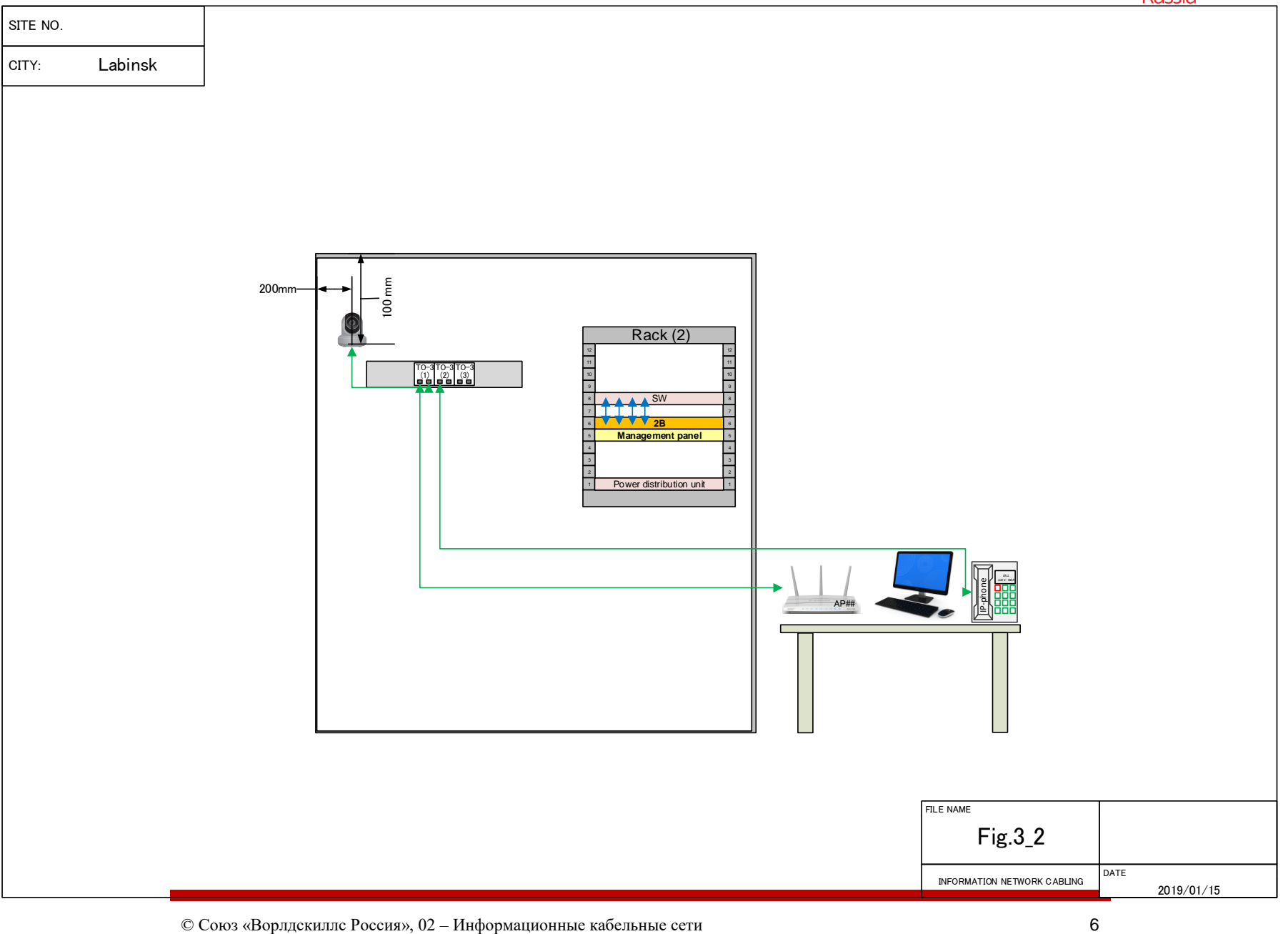